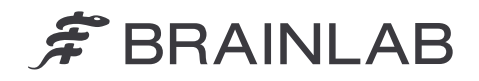

**Brainlab AG** 0055103-30/09/2019-DGDMF-MDS-A - A04Olof-Palme-Straße 9 81829 Munich • Germania

> Telefono: +49 89 99 15 68 0 Fax: +49 89 99 15 68 5033 www.brainlab.com

# **AVVISO PER LA SICUREZZA / AVVISO SUL PRODOTTO**

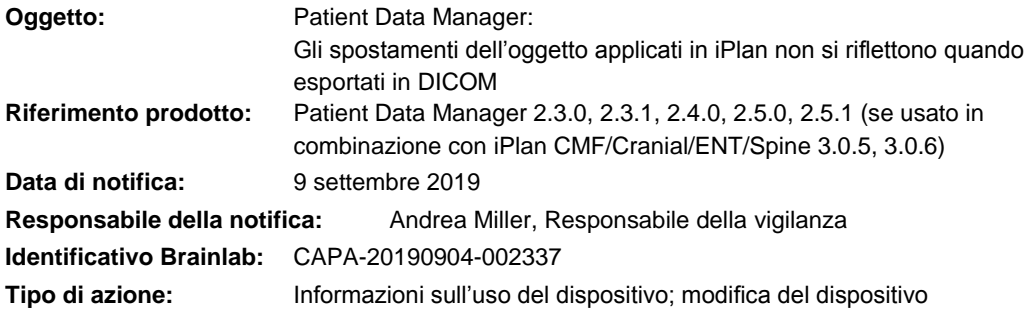

Con la presente desideriamo informarLa di un problema di sicurezza nell'utilizzo del software Brainlab Patient Data Manager (PDM) in combinazione con il software Brainlab iPlan CMF/Cranial/ENT/Spine (vedere in alto per le versioni applicabili) che potrebbero portare a non riflettere gli spostamenti applicati agli oggetti di segmentazione in iPlan quando esportati in DICOM in circostanze specifiche.

A oggi, non è stato riferito, da parte dei centri utilizzatori, nessun impatto negativo sul trattamento del paziente a causa del problema di cui sopra. Scopo della presente lettera di avviso sul prodotto è fornirLe informazioni utili per spiegare in che modo si verifica il problema, nonché metterLa al corrente degli interventi correttivi intrapresi da Brainlab per risolvere il problema.

## **Risultato:**

Durante il salvataggio di un piano di trattamento nel software iPlan, l'applicazione memorizza i dati del piano nel formato Advanced File di Brainlab (xBrain). Inoltre, i dati vengono convertiti in DICOM in background, se ad es. iPlan è integrato in una procedura Brainlab Elements, e pertanto usato in combinazione con PDM. In circostanze specifiche, dopo che un oggetto è stato spostato mediante la funzione "Object Movement" in iPlan, la nuova posizione dell'oggetto sarà disponibile solo nei dati xBrain, ma non si rifletterà nei dati DICOM convertiti.

Durante il caricamento dei dati DICOM in un'altra applicazione Brainlab (non iPlan), ad es. software di navigazione, l'oggetto viene visualizzato in una posizione obsoleta.

Quando, in un secondo momento, i dati DICOM (compreso l'oggetto di segmentazione specifico) vengono convertiti di nuovo in xBrain, ai dati xBrain viene trasferita anche la posizione dell'oggetto errata. Di conseguenza, quando in iPlan si carica di nuovo l'oggetto, quest'ultimo viene visualizzato nella posizione obsoleta anche in iPlan.

Ciò potrebbe verificarsi se sono soddisfatte tutte le seguenti condizioni preliminari:

- iPlan e PDM / Elements sono usati in combinazione, ad es. entrambe le applicazioni accedono ai dati dello stesso piano di trattamento e si attiva la conversione dei dati (da xBrain a DICOM).
- La funzione "Object Movement" di iPlan è stata usata per modificare la posizione di un oggetto (pulsante "Fine" o "Coarse").
- Non è stata modificata nessun'altra proprietà dell'oggetto in questione in iPlan, come nome oggetto, colore, volume, e/o tipo di organo.

# $\hat{\mathcal{F}}$  BRAINLAB

Questo oggetto specifico è già stato salvato in DICOM in precedenza (da dati xBrain convertiti automaticamente, come descritto in precedenza, o creati direttamente come oggetto DICOM da PDM / Elements).

Le informazioni errate visualizzate possono avere un effetto sulle decisioni cliniche. Se lo spostamento dell'oggetto non viene rilevato dall'utente, questo potrebbe, nel peggiore dei casi, **fuorviare l'utente in merito alla valutazione della regione chirurgica di interesse, ad es. per la resezione del tumore, la posizione della biopsia o il posizionamento dell'impianto**.

#### **Dettagli:**

Dati i diversi formati di file usati dalle applicazioni Brainlab (xBrain e DICOM), è necessaria la conversione quando si usano i dati del piano di trattamento sia da iPlan sia da PDM / Elements.

Quando si avvia la conversione da xBrain a DICOM, vengono analizzati tutti gli oggetti di segmentazione in un piano xBrain indipendentemente da se essi presentano un'istanza del predecessore DICOM, eventualità che si verifica nel caso in cui un oggetto xBrain specifico abbia origine da un oggetto DICOM. Se è presente un'istanza del predecessore DICOM, si stabilisce se il predecessore DICOM può essere riutilizzato oppure se è necessaria una nuova conversione. A causa di un'anomalia software, la posizione dell'oggetto non viene presa in considerazione in questo passaggio di verifica. Di conseguenza, se si modifica soltanto la posizione dell'oggetto e tutti gli altri parametri dell'oggetto restano invariati, non avviene una nuova conversione di questo oggetto in DICOM e la nuova posizione non si riflette in DICOM.

Qualsiasi ulteriore pianificazione in DICOM o xBrain, che riguarda questo oggetto DICOM specifico, potrebbe pertanto mostrare la posizione obsoleta.

#### Per fugare qualsiasi dubbio:

Se si utilizza iPlan in combinazione con PDM / Elements, e l'oggetto di segmentazione è stato creato inizialmente in iPlan: Il problema non si verifica, se i dati vengono convertiti in DICOM per la prima volta (l'oggetto di segmentazione specifico non ha ancora un'istanza del predecessore DICOM).

# **Intervento correttivo dell'operatore:**

Gli utenti aderiranno a quanto segue:

 Quando si utilizza la funzionalità "Object Movement" in iPlan per assegnare una nuova posizione a un oggetto, modificare ulteriormente il nome o il colore di questo oggetto specifico. Ciò attiverà una conversione dei dati corretta.

Continuare a seguire le istruzioni e le avvertenze descritte nel manuale d'uso. In particolare, osservare la seguente avvertenza riportata nel Manuale d'uso del software delle applicazioni iPlan corrispondenti:

> **L'aspetto e la visualizzazione potrebbero differire a seconda dell'applicazione Brainlab in uso (es.: software di pianificazione e navigazione), a seconda delle interfacce utente e delle procedure. Prima di un intervento, è necessario verificare sempre i dati esportati sulla piattaforma target.**

⋌

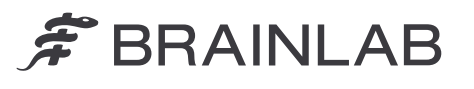

Inoltre, tenere presente i seguenti estratti dal Manuale d'uso del software delle versioni PDM interessate:

I piani contrassegnati da asterisco  $(*)$   $\odot$  sono stati convertiti automaticamente dal formato Advanced file di Brainlab al formato DICOM.

I contenuti di pianificazione vanno ispezionati con cura prima di essere utilizzati.

*NOTA: i contenuti creati utilizzando Brainlab Elements vengono automaticamente convertiti nel formato Advanced File di Brainlab quando si avvia iPlan per consentire un'ulteriore pianificazione con il software iPlan. I piani realizzati da iPlan vengono automaticamente riconvertiti nel formato DICOM. I piani convertiti vanno ispezionati con cura prima di essere utilizzati ulteriormente.*

# **Azione correttiva di Brainlab:**

- 1. I clienti esistenti potenzialmente interessati dal problema riceveranno queste informazioni di avviso sul prodotto.
- 2. Brainlab fornirà a tutti i clienti interessati una revisione del software, in cui il problema descritto è stato corretto. Brainlab La contatterà proattivamente a partire dal mese di marzo 2020 per programmare l'aggiornamento.

#### **La preghiamo di informare del contenuto di questa lettera il personale addetto del Suo reparto.**

Ci scusiamo vivamente per qualsiasi inconveniente provocato e La ringraziamo anticipatamente per la collaborazione.

Per ulteriori chiarimenti, La preghiamo di contattare il rappresentante dell'assistenza clienti Brainlab di zona.

#### **Assistenza telefonica clienti:**

+49 89 99 15 68 1044 oppure +1 800 597 5911 (per i clienti residenti negli Stati Uniti) **E-mail:** [support@brainlab.com](mailto:support@brainlab.com) (per i clienti residenti negli Stati Uniti: [us.support@brainlab.com\)](mailto:us.support@brainlab.com) **Fax**: Brainlab AG: +49 89 99 15 68 5033 **Indirizzo:** Brainlab AG (sede centrale): Olof-Palme-Strasse 9, 81829 Munich, Germania

9 settembre 2019

Distinti saluti,

 $\overline{A}$ . Tiller

Andrea Miller, Responsabile della vigilanza [brainlab.vigilance@brainlab.com](mailto:brainlab.vigilance@brainlab.com)

Europa: la sottoscritta conferma che questo avviso è stato inviato all'ente regolatorio competente per l'Europa.